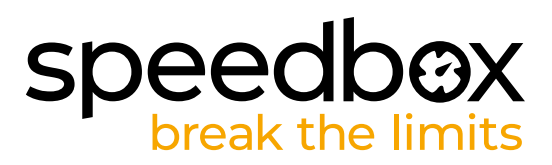

# **SpeedBox 3.1 B.Tuning pro Bafang**

# **KROK 1: Příprava na instalaci**

- **A.** Nachystejte si n ásledující nářadí:
	- 1. Křížový šroubovák PH1
	- 2. Malý plochý šroubovák
- **B.** Vypněte elektrokolo.
- **C.** Vyjměte baterii z elektrokola podle manuálu výrobce.

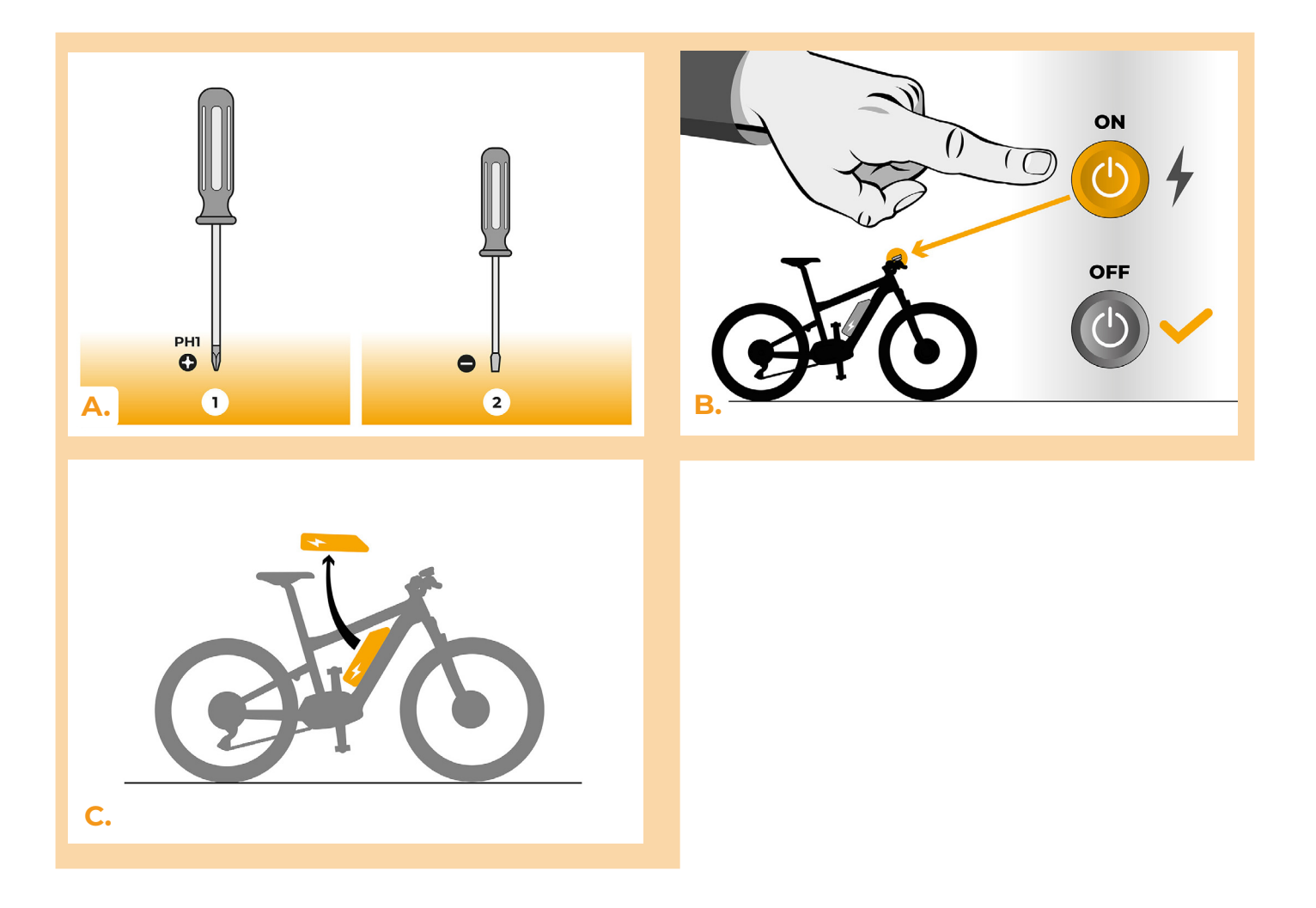

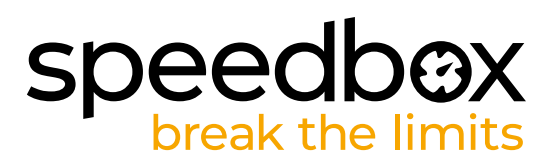

## **KROK 2: Demontáž krytu**

- **A.** Pokud klika překáží v odstranění plastového krytu motoru, je nutná její demontáž podle návodu výrobce.
- **B.** Odšroubujte 3x šrouby držící vrchní kryt motoru křížovým šroubovákem PH1.<br>C. Seiměte kryt motoru.
- **C.** Sejměte kryt motoru.

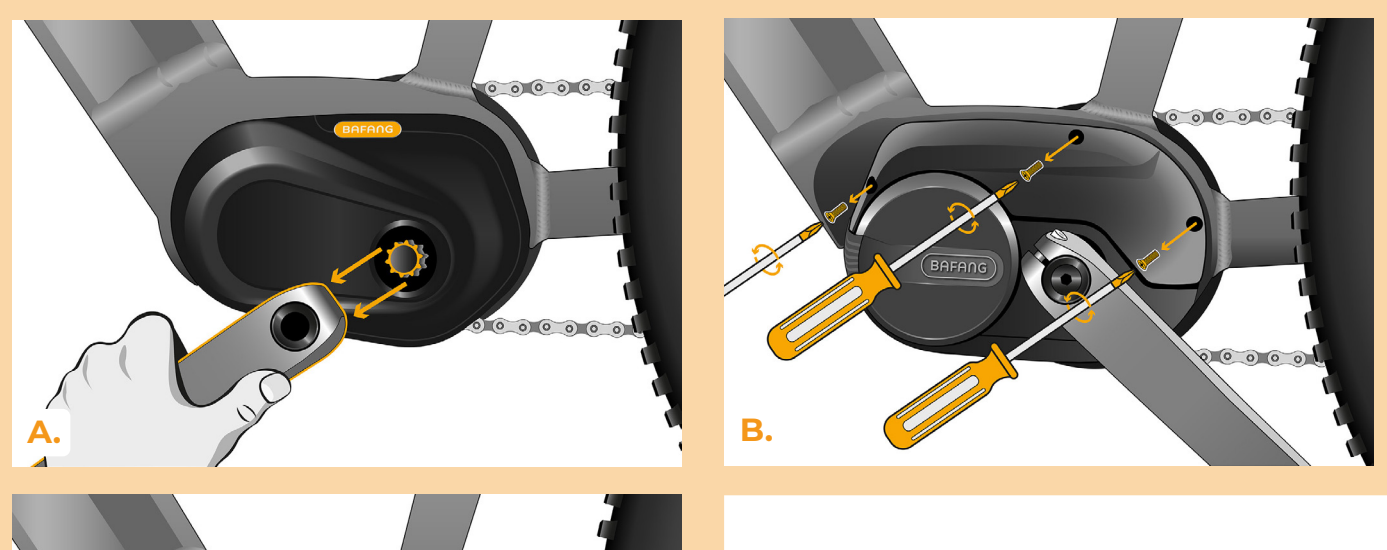

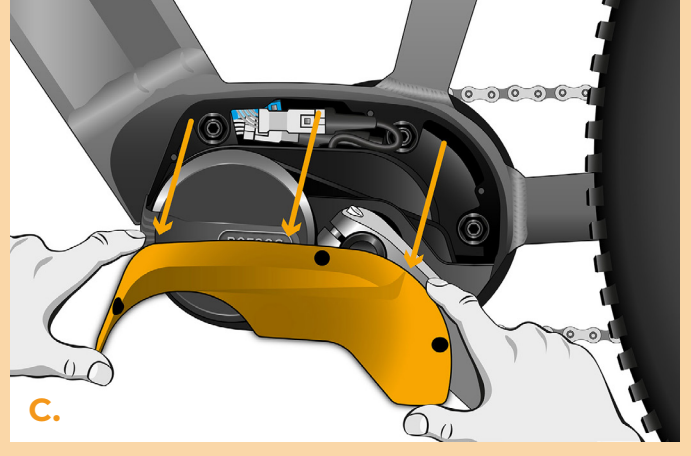

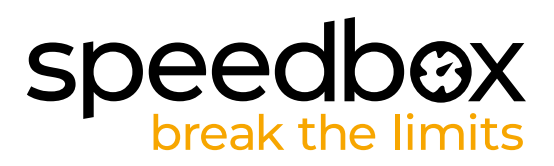

# **KROK 3: Odpojení konektorů z motoru**

- **A.** Rozpojte konektor kabelu rychlostního čidla za pomoci plochého šroubováku.
- **B.** Stejným způsobem rozpojte konektor kabelu vedoucí od motoru k displeji.

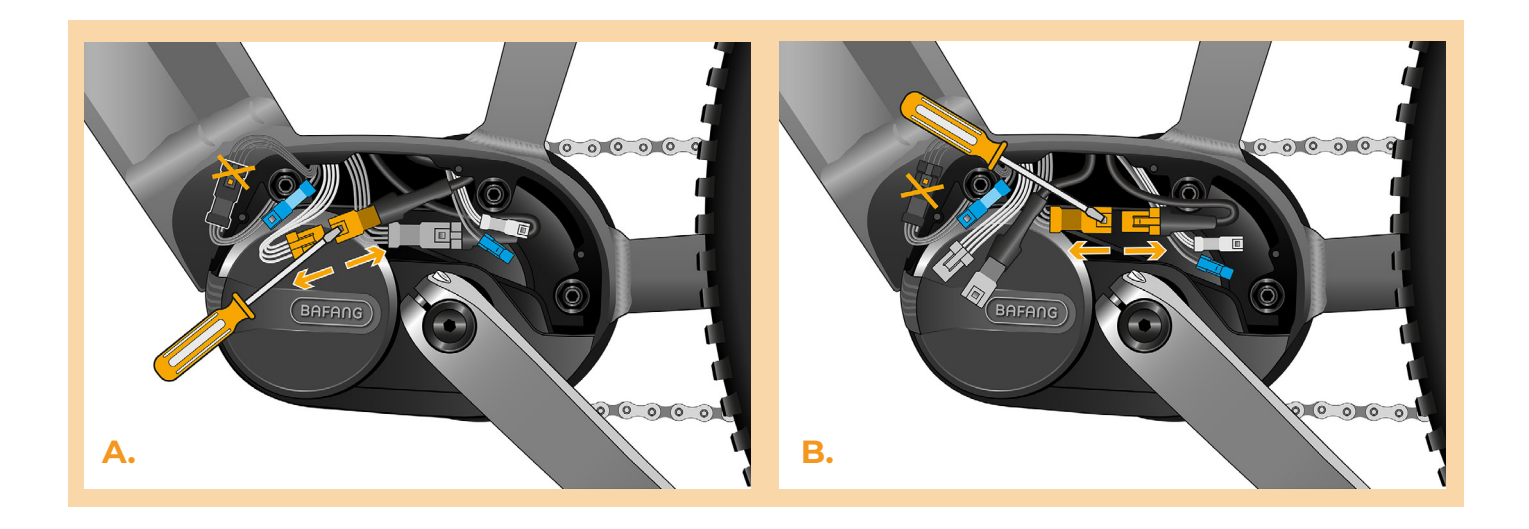

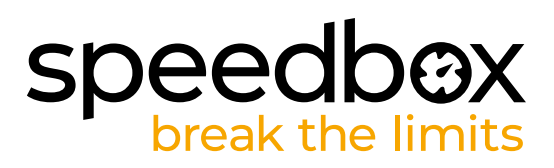

## **KROK 4: Instalace tuningu SpeedBox**

- **A.** Do vypojených konektorů (krok 3) zapojte SpeedBox.
- **B.** Dbejte na to, aby zámky konektorů zacvakly.<br>C. Před kompletací motoru zkontrolujte správne
- **C.** Před kompletací motoru zkontrolujte správné zapojení podle obrázku.

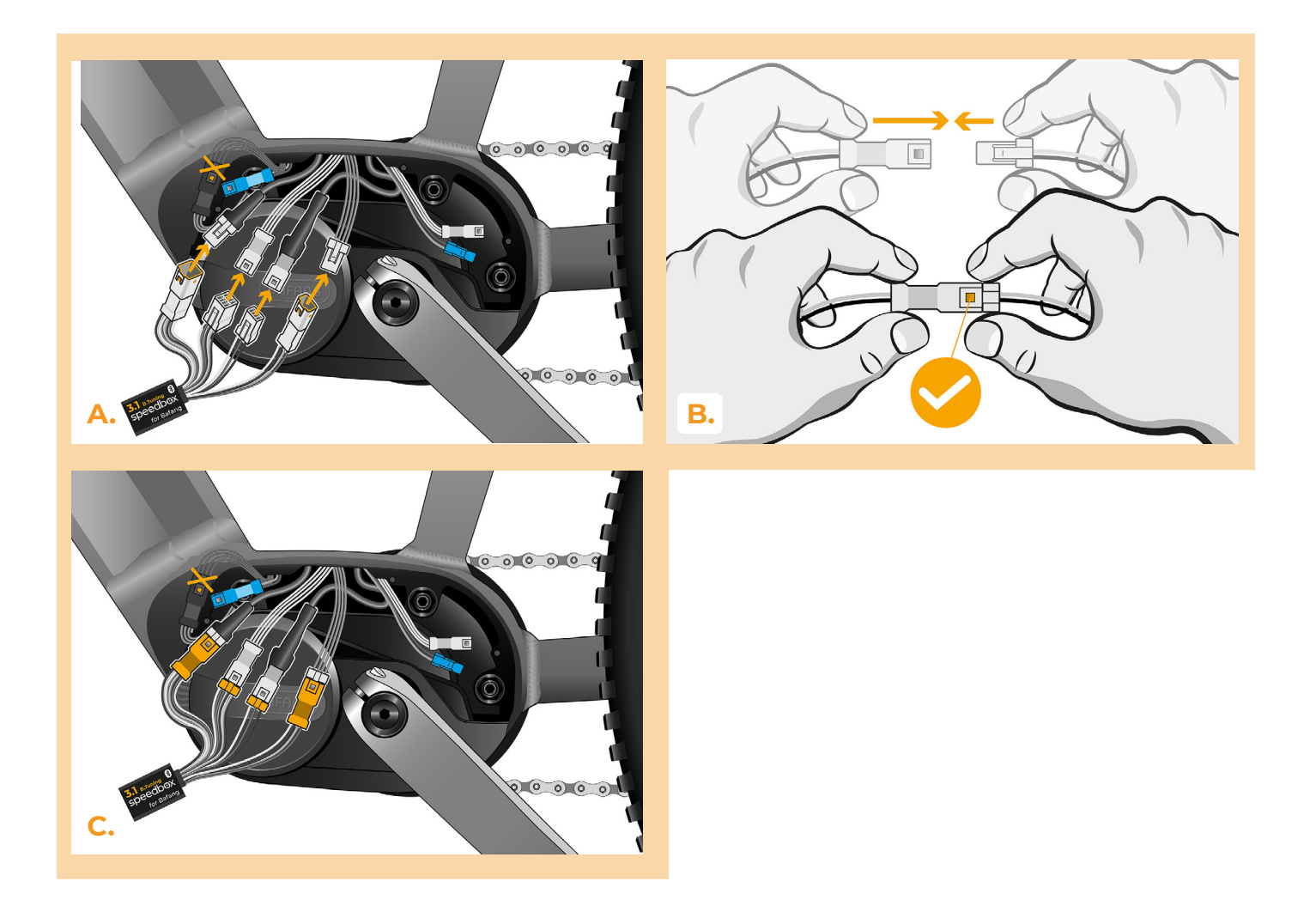

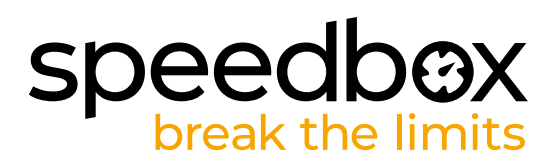

#### **KROK 5: Nasazení krytu motoru**

- **A.** SpeedBox s konektory a vodiči vedoucími od motoru umístěte zpět do volného prostoru v místě zapojení.
- **B.** Přiložte kryt motoru na původní místo.
- **C.** Připevněte kryt šrouby pomocí křížového šroubováku PH1. Pokud jste v kroku 2 odmontovali kliku, vraťte ji zpět.

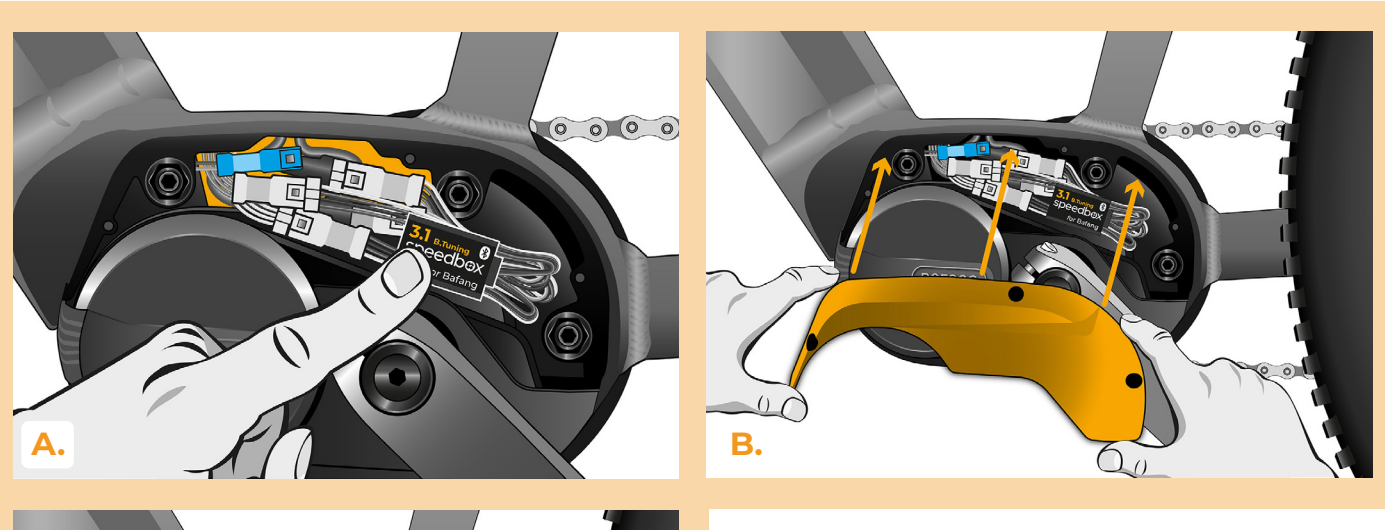

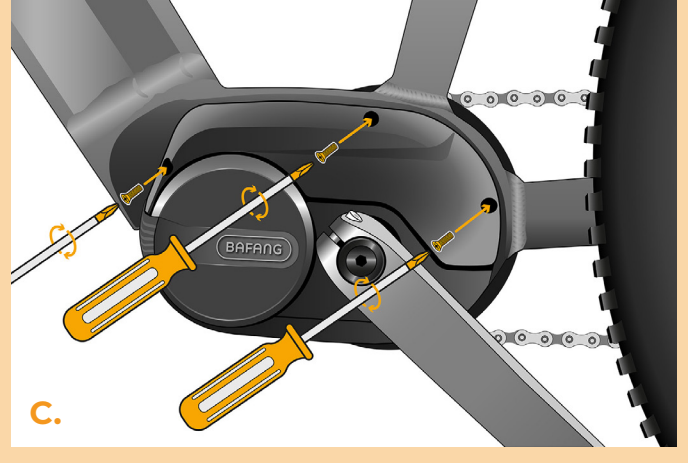

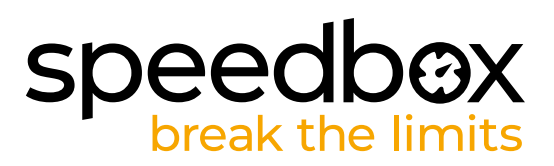

## **KROK 6: Kontrola funkce tuningu**

- **A.** Vložte baterii zpět do elektrokola.
- **B.** Zapněte elektrokolo.<br>C. Pomocí tlačítka LIGH
- **C.** Pomocí tlačítka LIGHT nebo dvojitým přepínáním mezi dvěma asistenčními módy (+ - + - ) aktivujte / deaktivujte tuning (zobrazí se hodnota 9.9 nebo 2.5 signalizující maximální rychlost v km/h).
- **D.** Roztočte zadní kolo a ujistěte se, že vaše elektrokolo zobrazuje rychlost kola na displeji.

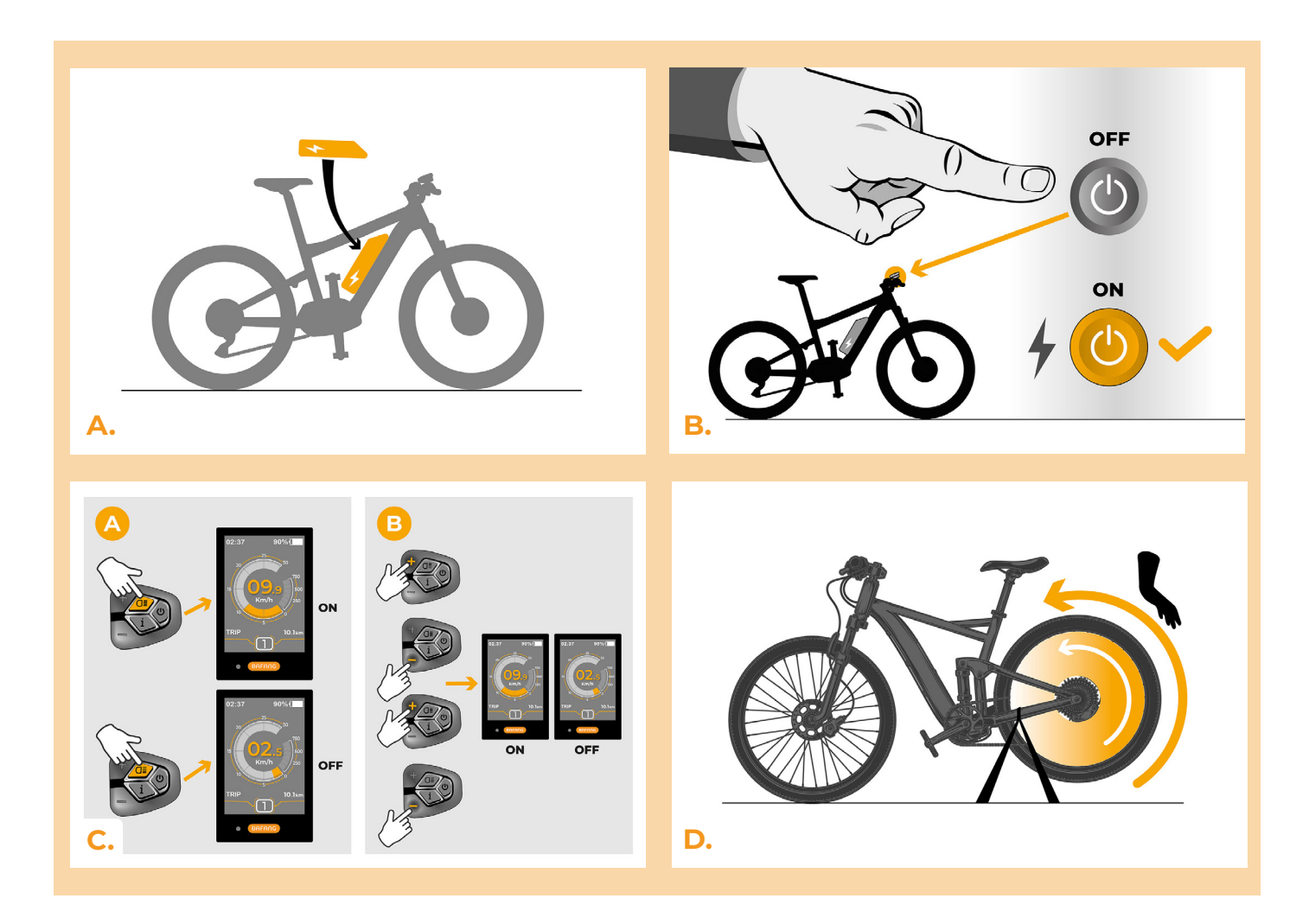

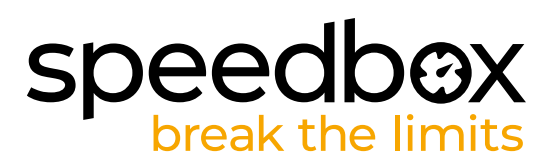

# **KROK 7: Nastavení MAX rychlosti**

- **A.** Nastavení maximální rychlosti přípomoci provedete změnou módů: - + + +. Poté se na displeji zobrazí aktuální rychlostní limit.
- **B.** Nastavte maximální rychlost přípomoci krátkým stiskem tlačítka + nebo otáčením zadního kola o 360°. S každým stiskem tlačítka + nebo otočením kola se zvýší limit o 5 km/h. Poslední zobrazený limit se po pěti sekundách nečinnosti uloží.

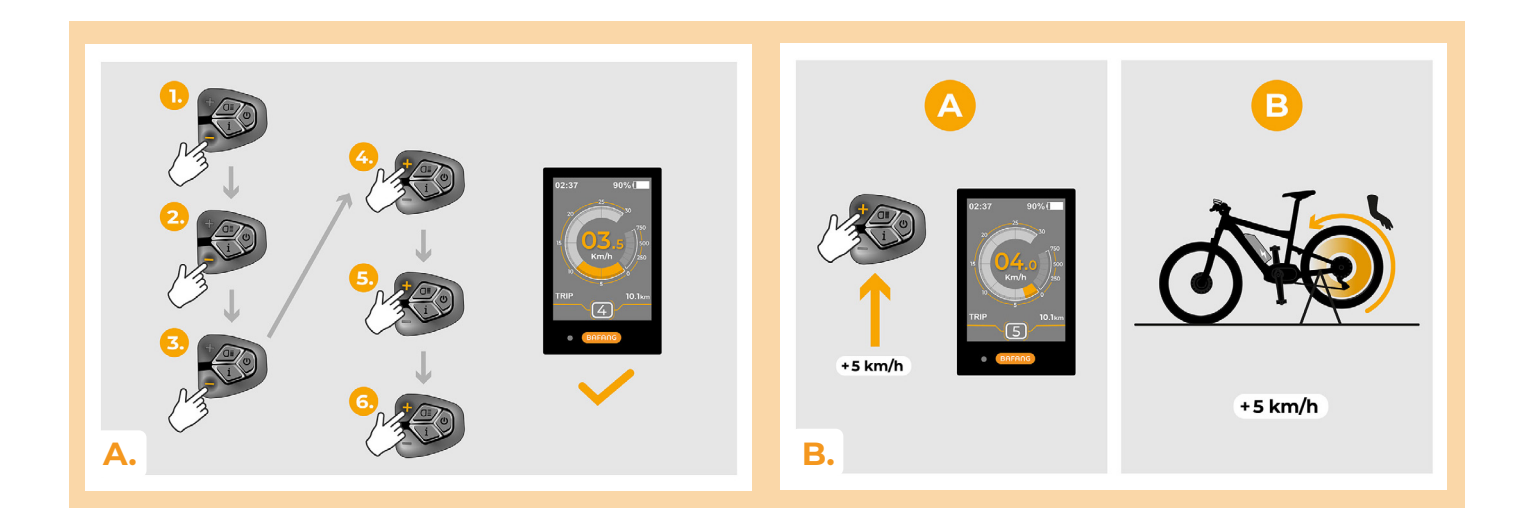

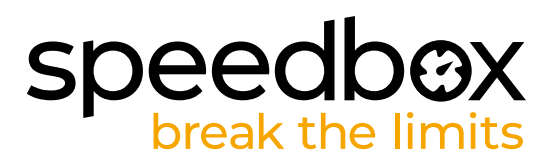

#### **KROK 8: Spárování produktů SpeedBox s mobilní aplikací SpeedBox App**

- **A.** Nainstalujte si aplikaci SpeedBox App z Google Play nebo App Store.
- **B.** Zapněte na svém telefonu Bluetooth.
- **C.** Spusťte aplikaci SpeedBox App. Povolte polohovací služby, pokud budete dotázáni.
- **D.** Vyberte zařízení MyEbike xxxx. V případě, že svůj SpeedBox v seznamu nenaleznete, klikněte na tlačítko "Obnovit" a případně se dále ujistěte, že:
	- 1. Máte zapnuté elektrokolo.
	- 2. Nejste od svého elektrokola vzdálení více než 5 m.
	- 3. Máte zapnutý Bluetooth ve svém mobilu.
- 4. Máte ve svém mobilu povoleny polohové služby pro aplikaci SpeedBox App.
- **E.** Zvolte si a potvrďte svůj PIN a servisní heslo.
- **F.** Nyní můžete naplno využívat aplikaci SpeedBox App (ovládat tuning, sledovat jízdní data a informace o výkonu motoru, spotřebě energie, nastavit rychlostní limit atd.).

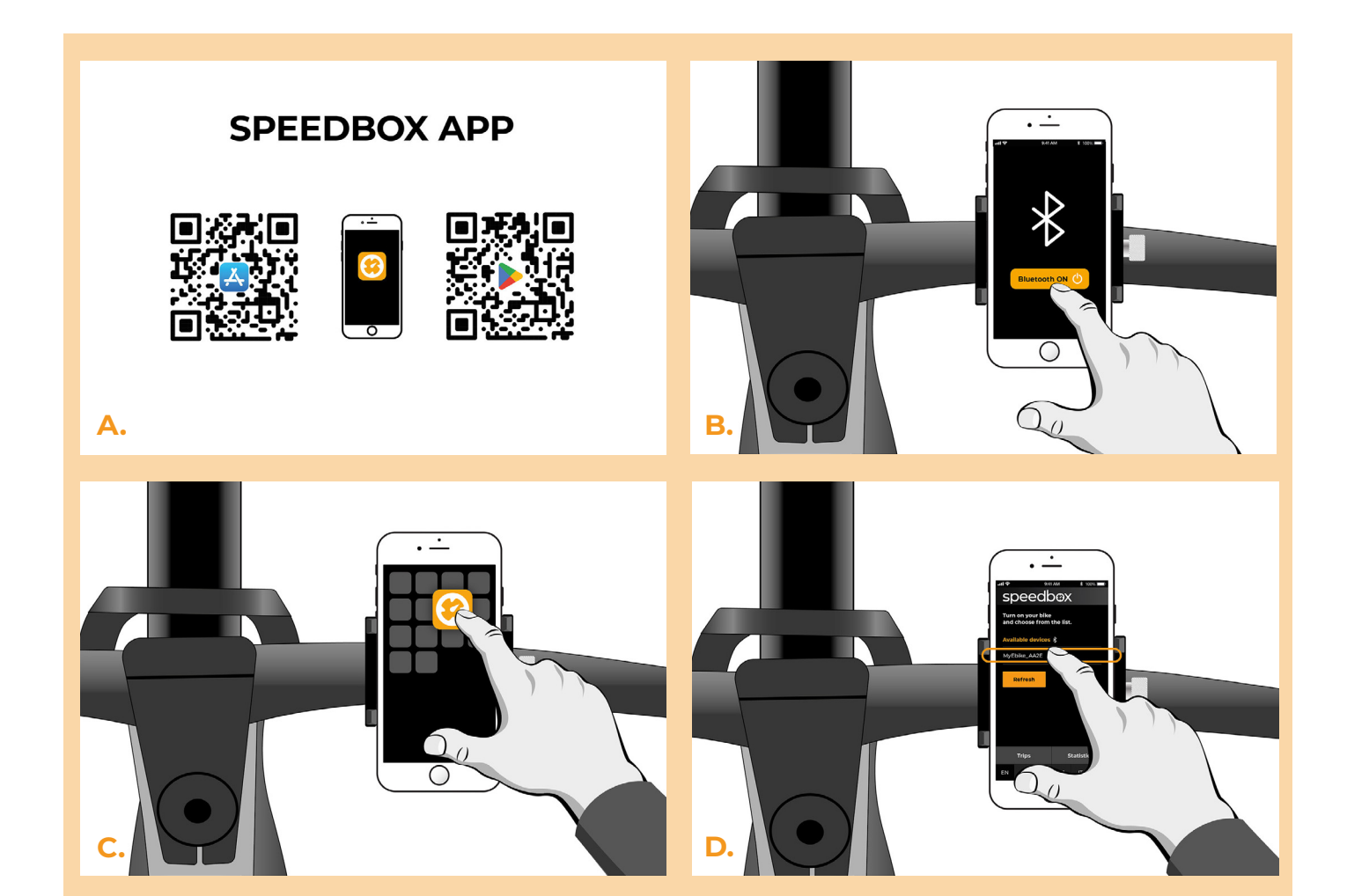

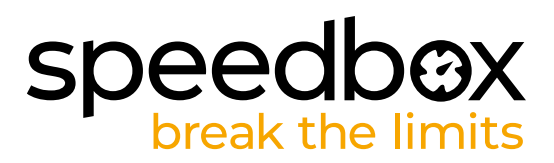

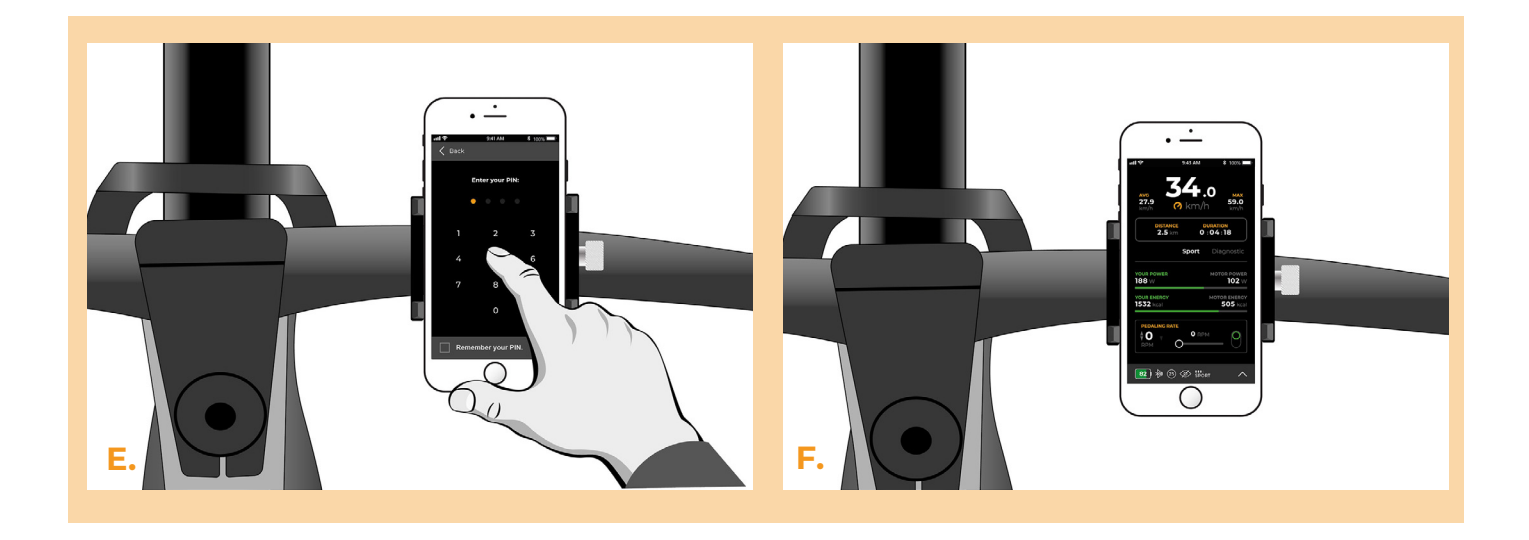

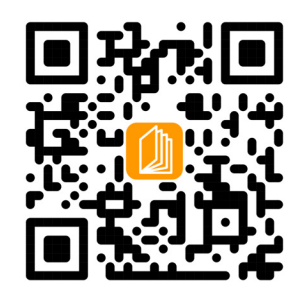

**www.speedbox-tuning.cz**

Ebike Electronic s.r.o. Rybna 716/24 | 110 00 Praha 1 | Czech Republic | ID: 05553555 | VAT: CZ05553555

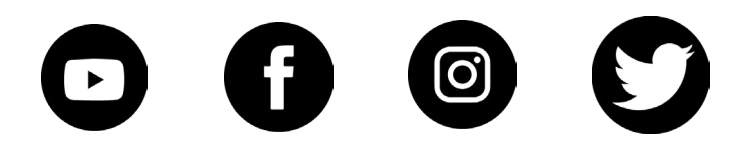

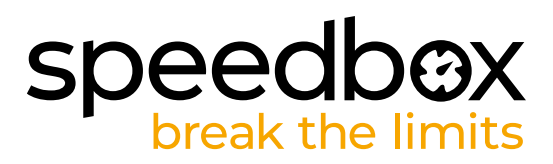